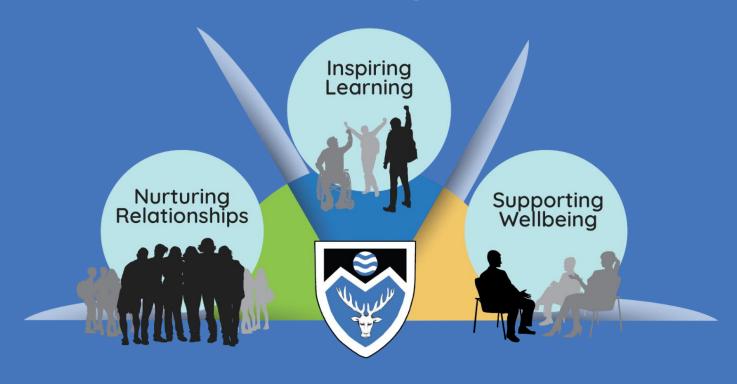

Helping everyone to be happy, healthy, resilient and responsible

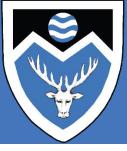

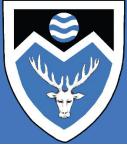

#### LAUNCHPAD LAYOUT

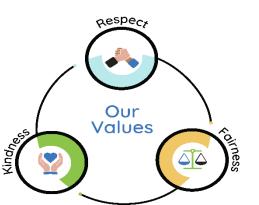

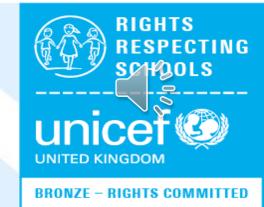

# **CORE TILES**

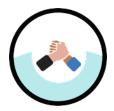

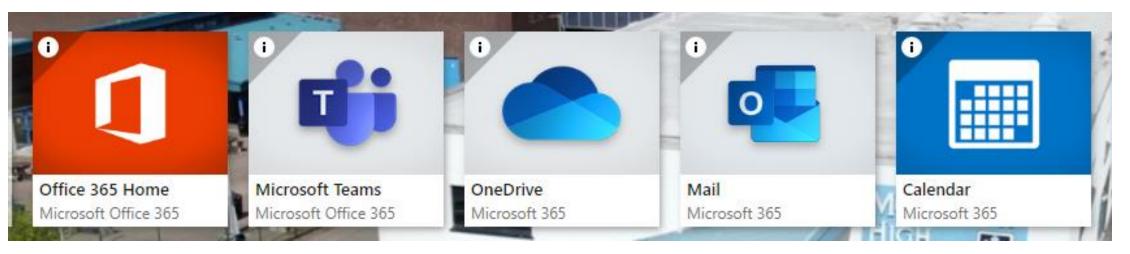

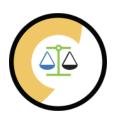

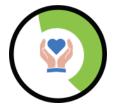

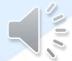

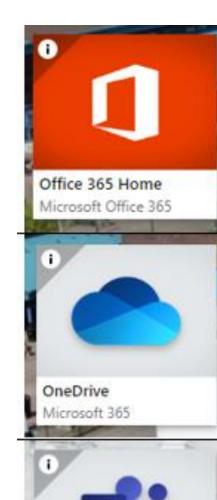

Productiity apps are all in one place

You can download Office software onto a home device

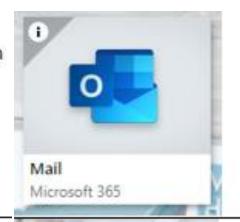

Send and receive emails

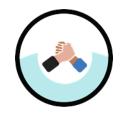

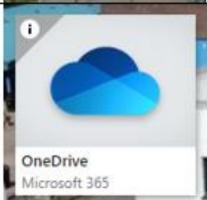

Online storage

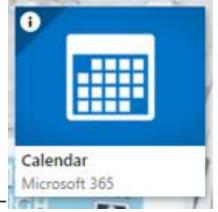

Record and reminders for events and deadlines

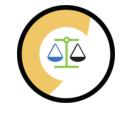

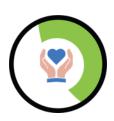

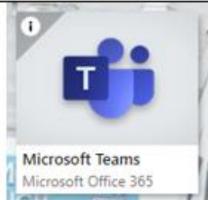

Collaboration and communication app

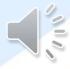

### LAUNCH PAD VIDEO

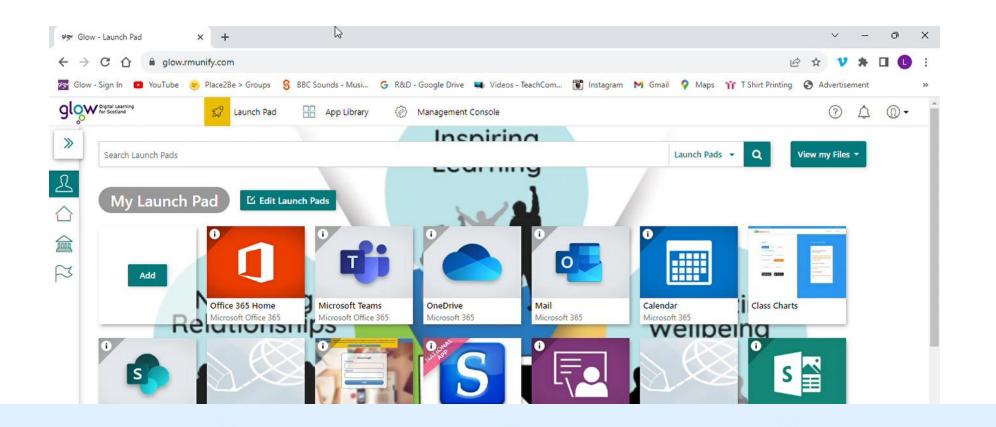

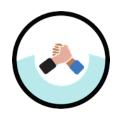

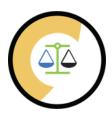

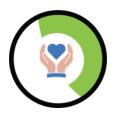

## **FOLDERS**

- Create a PS folder to archive files
- New \$1 Folder
- New Personal Info folder

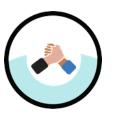

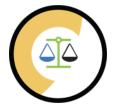

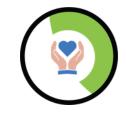

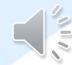

| SUBJECT FOLDERS |                 |
|-----------------|-----------------|
| ASN             | RME             |
| ENGLISH         | SE              |
| FRENCH          | SOCIAL SUBJECTS |
|                 |                 |
| HWB             | SPANISH         |
| ICT             | TECHNICAL       |
| MATHS           | SCIENCE         |

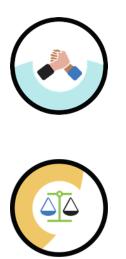

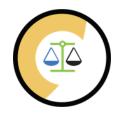

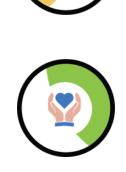

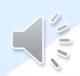

#### **New Document**

- Personal Info Folder
- New WP Doc
- WEBSITE LOGIN DETAILS

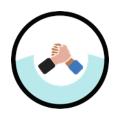

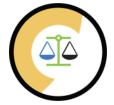

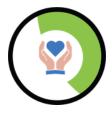

An instruction video is on next slide

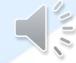

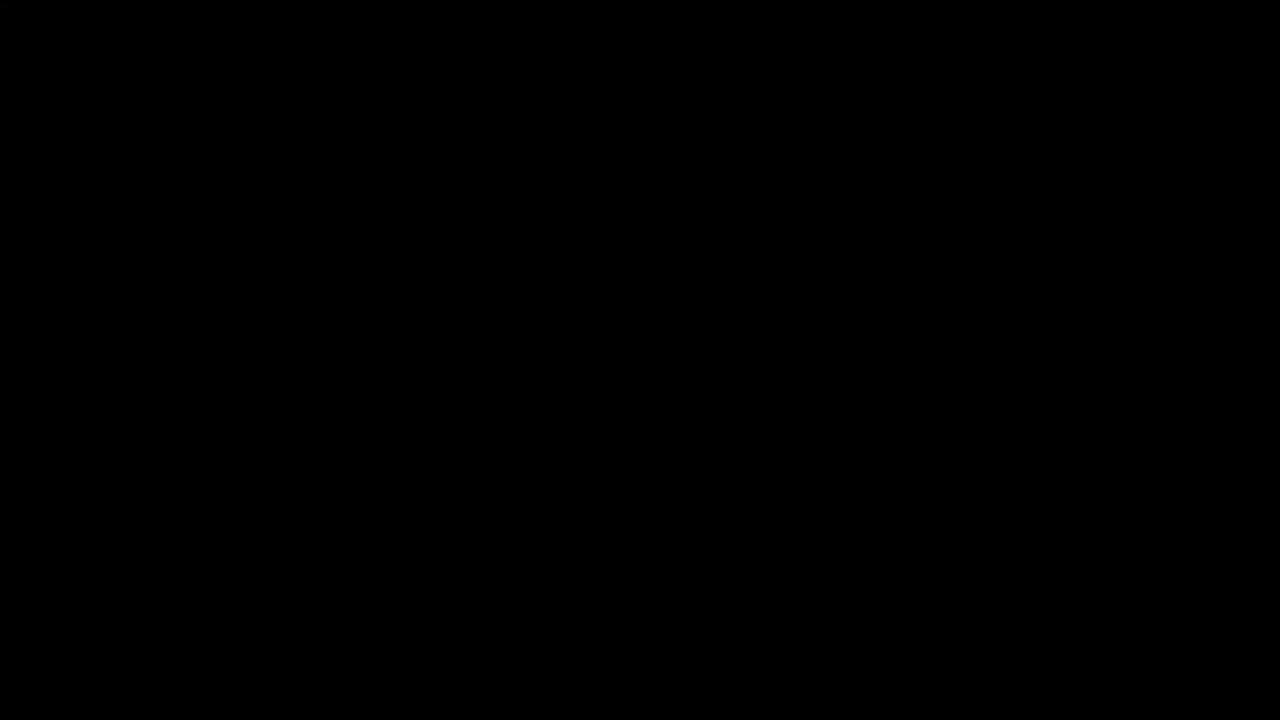

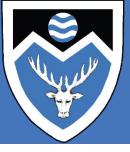

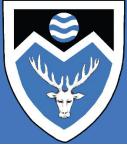

#### **PURPOSE OF CLASS TEAMS**

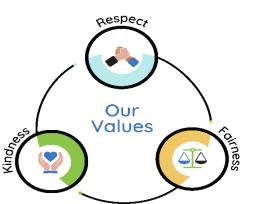

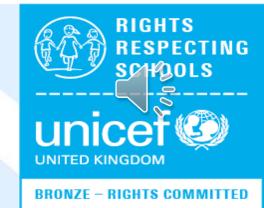

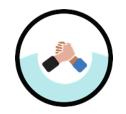

- Microsoft Teams is a learning hub for each class
- Your class teacher will post relevant work / instructions for a lesson

- Channels are used to separate topics being taught
- Assignments will be issued to allow you to complete a task and receive feedback from your teacher

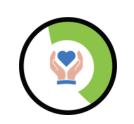

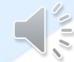

## **TEAM TILES**

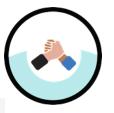

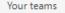

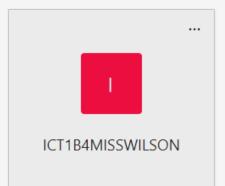

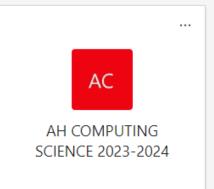

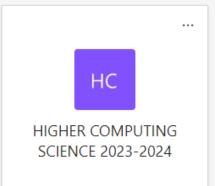

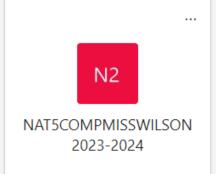

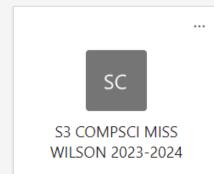

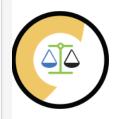

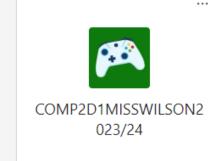

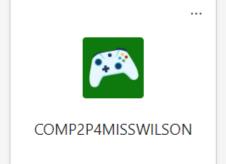

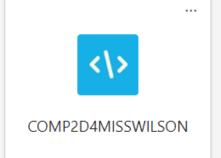

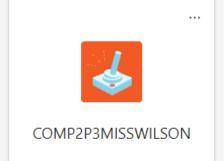

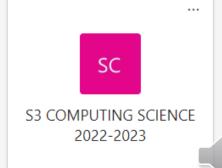

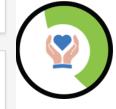

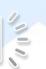

#### **POST NOTIFICATION**

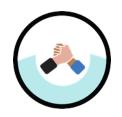

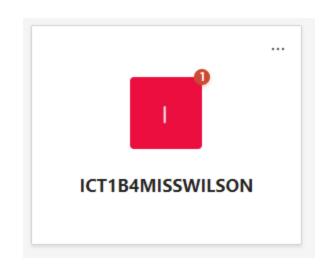

When you get a new post the team name should appear in bold and a 1 appears in top-right corner

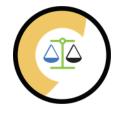

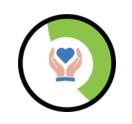

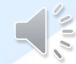

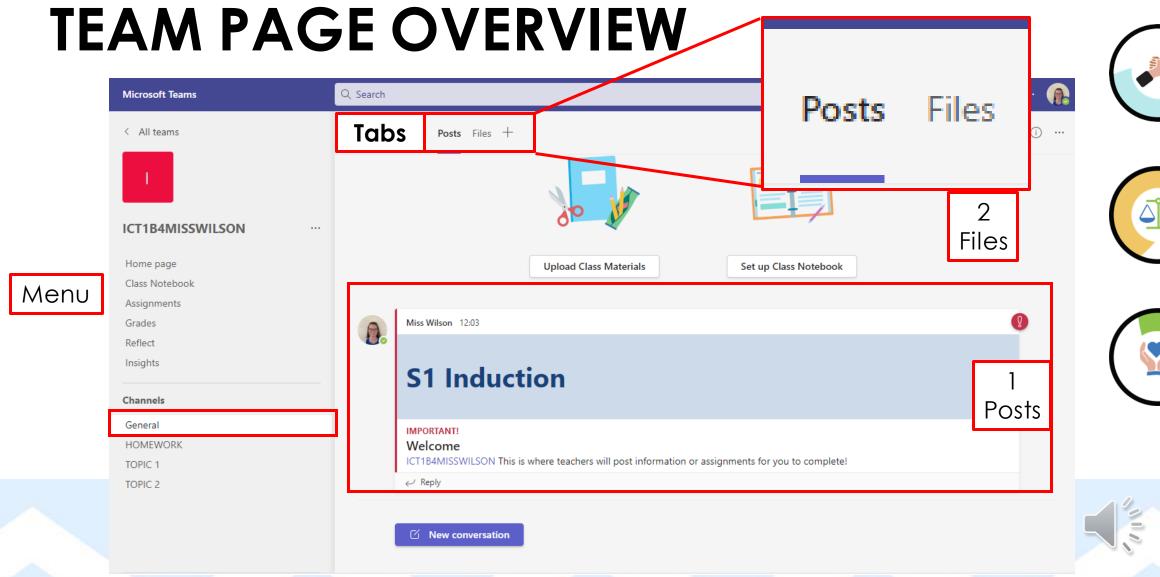

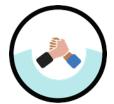

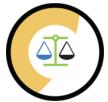

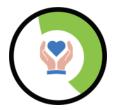

### **FILES**

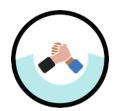

• Resources for the class can be found in class materials

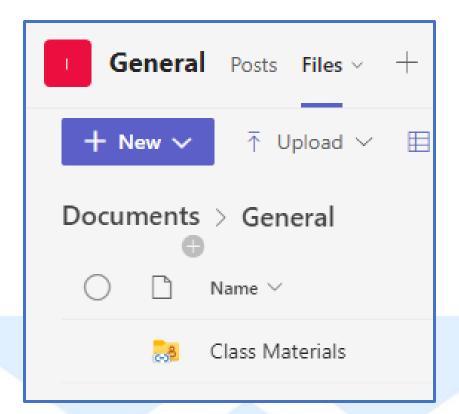

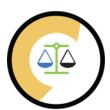

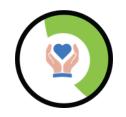

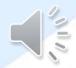

#### **MENU**

- 1. Class Notebook
- 2. Assignments
- 3. General
- 4. Other Channels

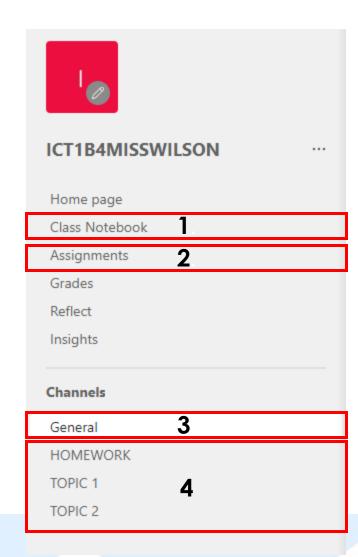

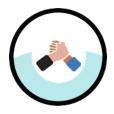

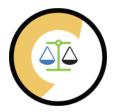

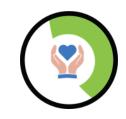

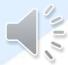

### **CLASS NOTEBOOK**

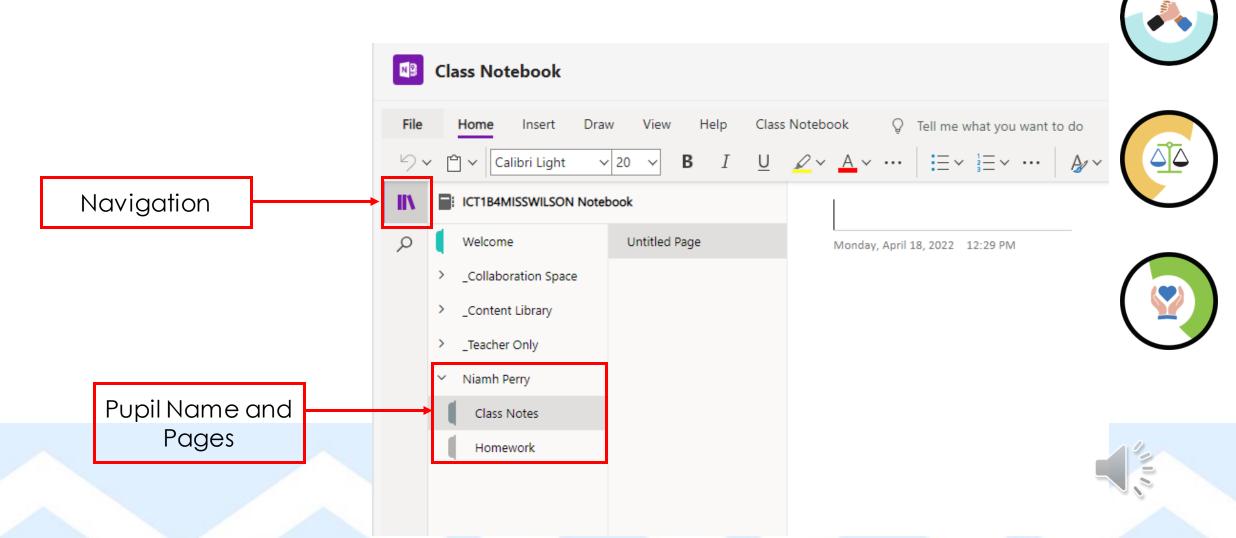

#### **ASSIGNMENTS**

 These will appear on the relevant channel but can also be accessed through your assignments tab

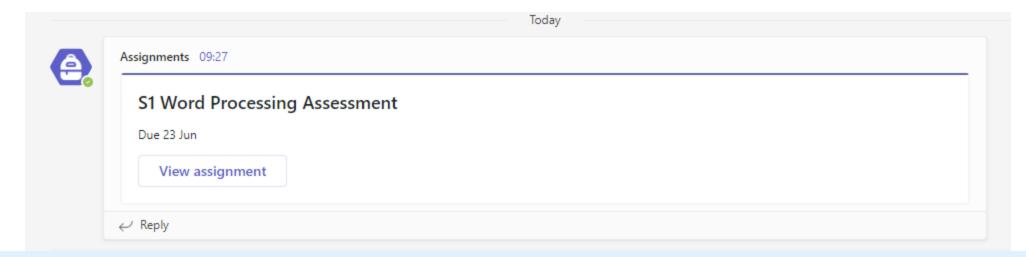

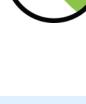

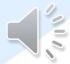

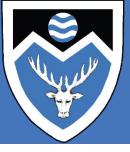

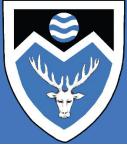

#### **ETIQUETTE ON CLASS TEAMS**

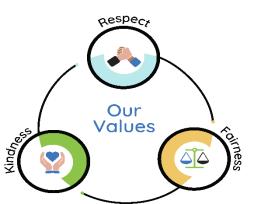

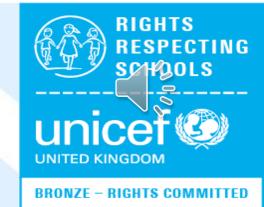

### DO'S

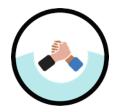

 Check your teams regularly to ensure you've not missed a post or important information

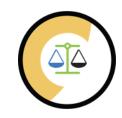

Show you have read a teacher post by liking it (thumbs up)

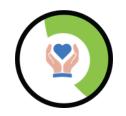

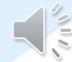

#### **DON'T**

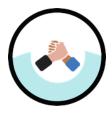

• The Class Team is not an online chat

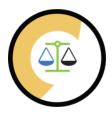

 Please do not post GIF's or Memes on the Class Team page

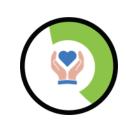

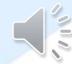

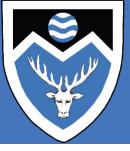

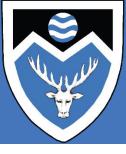

#### JOINING WHOLE SCHOOL CLASS TEAMS

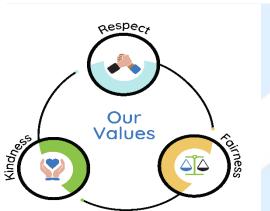

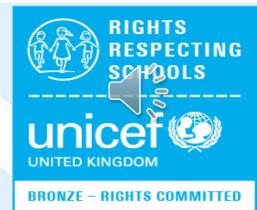

## S1 WHOLE SCHOOL TEAM CODE

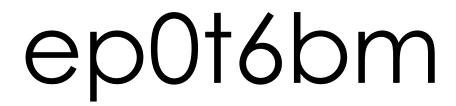

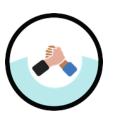

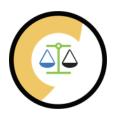

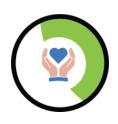

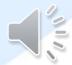

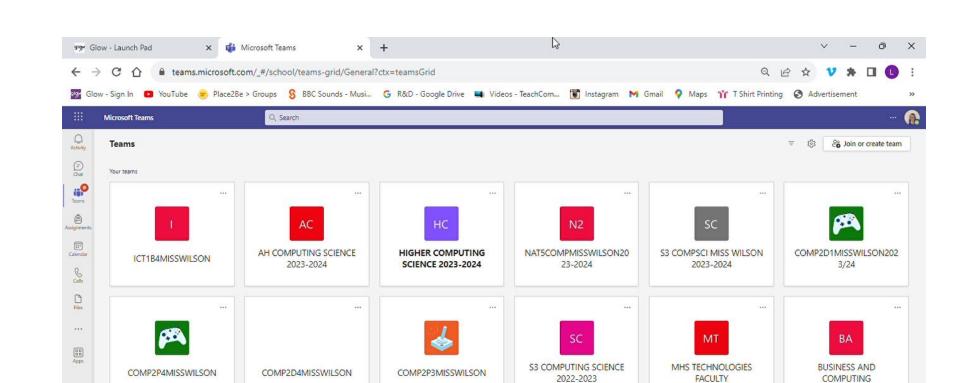

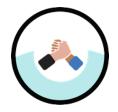

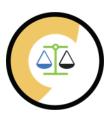

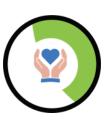

#### **CALENDAR**

The calendar app will display deadline dates and can be used to add reminders of homework

Use the date selector to navigate to a different week and add a new reminder

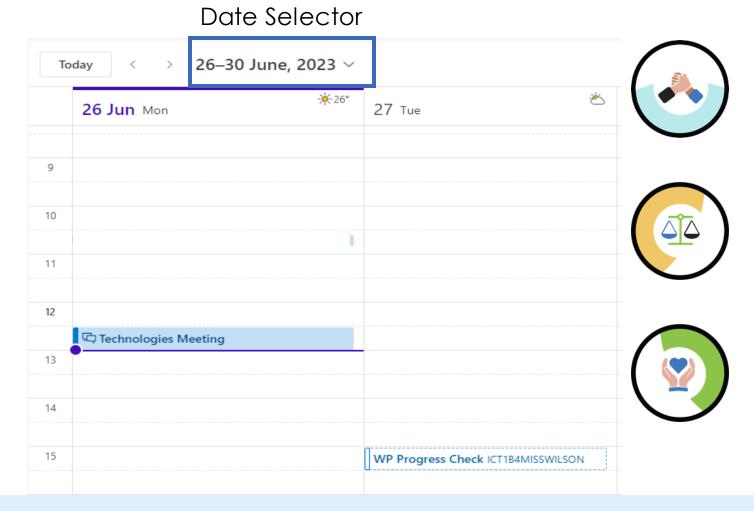

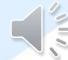

#### **EMAIL**

Press when ready to send

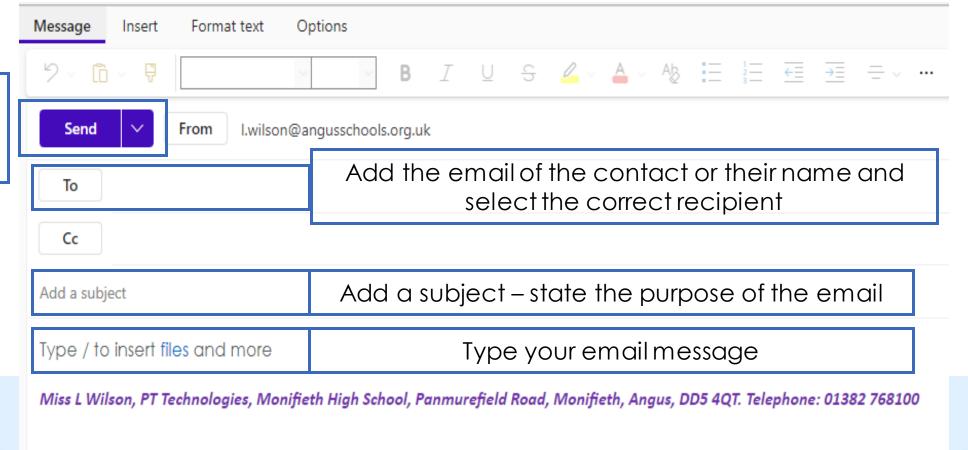

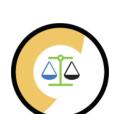

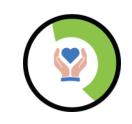

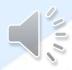

Respect Fairness Kindness

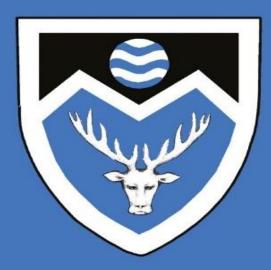

We are preparing young people for success now and in the future by developing skills and values through inspiring learning and teaching in a nurturing and supportive environment.